**AutoCAD Crack With Product Key Free**

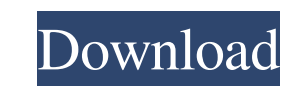

A screenshot of AutoCAD (2016). Autodesk acquired the AutoCAD software package in 1989, after which Autodesk started marketing AutoCAD as the main product and made improvements to the program. A timeline of AutoCAD version numbers since 1982, released in June 2017, indicates that the software is currently at version 24.0. History AutoCAD for the Macintosh was introduced in August 1983, and the first on-line version was released in June 1984. The software is available for Windows, Macintosh, and Unix/Linux platforms. The first beta version of AutoCAD was available in February 1986. A new version of AutoCAD is released every three months and comes with updated versions of the program's components, such as the Release Notes, Help, Drawing Browser, and the Interact component, as well as add-ons such as functionality and utilities, and bug fixes. These updates are released for major and minor releases. The first major release of AutoCAD was AutoCAD 2.0, which was released in March 1988 and was the first version of AutoCAD to run on the Intel i486 (first generation microprocessor). Versions of AutoCAD from 1988 until 1993 used a draw command that was similar to the command in Microstation, an earlier version of AutoCAD, and to the command in other CAD programs such as the free CAD program Draw and MacDraw. In early versions of AutoCAD, these commands were called "CAM Commands" (CAM stands for Computer Aided Manufacturing). There were five available commands for drawing in early versions of AutoCAD. Each of these commands was able to be combined in different ways to produce several different commands. From a typist's perspective, for example, to create a C (centerline) command, the user could type l c, then a left C. In AutoCAD 2.3 (October 1993), a centerline command that uses a new method of drawing, the dynamic endpoint command, was added. This command was created by a group of commercial CAD software engineers at Autodesk. The engineers decided that they needed to make a change in the drawing interface because they believed that many engineers were no longer using the "letter-c" style of drawing commands. The engineer that created the centerline command called it dynamic because the command was based on the idea of dynamic geometry. Dynamic geometry means that AutoCAD uses the computer to choose

**AutoCAD Crack+ Download [April-2022]**

Data-transfer Since AutoCAD Crack Keygen is designed to import and export data, its use is always accompanied by the import and export of DXF and DWG. DXF (DWG) AutoCAD's native file format is the DXF (or DWG). Originally called "AutoCAD exchange format" it is a binary-encoded vector graphics format, compatible with the PostScript language, and supports 32-bit-color-rendering. A native format, it is used to control AutoCAD directly, and can be exported directly from the program. The format is also used to import data for DWG projects, such as AutoCAD or other products. The format has features used by all Autodesk products, including input, output, and import/export capabilities, but is not compatible with other CAD systems such as Maya or

3DMax. The format may also be exported from other Autodesk products, such as Inventor, Inventor Elements, and VectorWorks. Inventor's native format is GINF. For more information, see Vectorworks and Inventor. For more information on GINF, see g-insect. In the 1990s, many CAD programs on computers of the time also used the format for design transfer. A variant of the DXF is used for AutoCAD Architecture. DXF files are usually produced by the software to control drawing rendering from the software, to simplify editing and avoid post-processing. The DXF standard is only a limited one, as it provides limited use of layers and a limited set of drawing properties. It does not provide absolute positioning or dimensions in order to facilitate complex drawing. Instead, the user is required to supply explicit dimensions (e.g. 0.5 inch) in order to prevent the program from using default coordinates. DXF import and export allow features such as: G code generation for selection, insertion, deletion and other operations Text, angles and lines Base points Gridlines Span (to create orthogonal and parallel lines) Numeric values (decimal or fraction) Lines: Colored, dashed, dashed with colors Multilines Direct editing of drawings Vector appearance Multiple editing Reference points Vector-based text Background colors Background and foreground colors Type-based text (Font, Font Color, Text Color, Back Color) Alignment of the text (Horizontal a1d647c40b

Add your disc key to the autocad directory and then open the studio. Click on "Autocad" in the Studio Menu. Choose the "Load from disc" option. Select the "model.dwg" file you have just saved. Click on "Play model" and then on "Open model in Autocad". You can now manipulate the model with Autocad. September 28th, 2005 Google Doodle It's the 28th of September, as you can see, and in honour of this day, we're pleased to announce the fourth Google Doodle, a spooky image of a gingerbread house, called "tasty and the scary". This Google Doodle is a combination of several images. The house was designed by Rick Allen, a graphic designer for the Guinness Book of Records. It has 54 windows and is approximately 9cm wide, 9cm deep, and 11.5 cm tall. The image of the house was originally an illustration by Rick Allen for his book, "The Guinness Book of World Records" (click here to buy the book online), and the great thing is that the house in the Google Doodle is a very close, accurate copy of Rick Allen's original design. We're not sure if it is the first Google Doodle of 2005. If you can tell us, let us know in the comments, and if you'd like to see more, you can go to our Google Doodles page. UPDATE: It looks like Rick Allen was at the Google offices on this day, and visited our offices, and was so inspired by the Google Doodle (and the fact that it was based on a design he did for the Guinness Book of World Records), he decided to visit our offices. Unfortunately, we were closed to the public that day, but if you're around Somerville on the weekend, you can say hi to Rick at his birthday party, which is tonight, September 30th, at the Peabody Institute at 4pm. Well, even if the Google logo was back when this was on September 28th, 2005, they took the original and fixed it so it's no longer the same (but the same as what it was originally). So it can't be the first Google doodle in 2005. My question is: How come that the google logo is not part of the do

**What's New In?**

Use unique new user interfaces and functions. Save the current drawing, move the current drawing window, navigate to a specific sheet, and much more. Improvements in CAD command line tools: Ability to work with 1D and 2D objects at the same time with the use of 2D commands. The commands are the same as for 3D drawing, but are executed from the command line. Command to quickly return the current view ("Returns the current view"). Insert commands are now consistent, and work as expected. Command to easily access the last command ("History of commands") and the current command buffer ("History of commands"). Command to work with the current view ("View in fixed mode"). Command to export the current view as a 2D annotation ("Export the current view as 2D annotation"). Move an object or the entire model ("Move and rotate an object"). Create unjoined section ("Create unjoined section"). Include a previously created text in a block ("Include a previously created text in a block"). Duplicate blocks ("Duplicate blocks"). Attach a 2D annotation to a block ("Attach a 2D annotation to a block"). Transform block ("Transform block"). Use different types of grids ("Use different types of grids"). Undo and redo ("Undo and redo"). "Paste 2D annotation" command and improved paste mask support. Command to quickly return the current view ("Returns the current view"). Insert commands are now consistent, and work as expected. Command to easily access the last command ("History of commands") and the current command buffer ("History of commands"). Command to work with the current view ("View in fixed mode"). Command to export the current view as a 2D annotation ("Export the current view as 2D annotation"). Move an object or the entire model ("Move and rotate an object"). Create unjoined section ("Create unjoined section"). Include

Media - Manuals - Box, CD (2 Discs), DVD (1 Disc) - Manuals, manuals, manuals - System Recital, System Recital, System Recital, System Recital, System Recital, System Recital, System Recital, System Recital, System Recital, System Recital, System Recital, System Recital, System Recital, System Recital,